## 電子入札ASPサービス 入札情報サービス簡易操作マニュアル ―応札者編― 第 1.4 版

# 令和元年 6 月

日本電気株式会社

#### 改版履歴

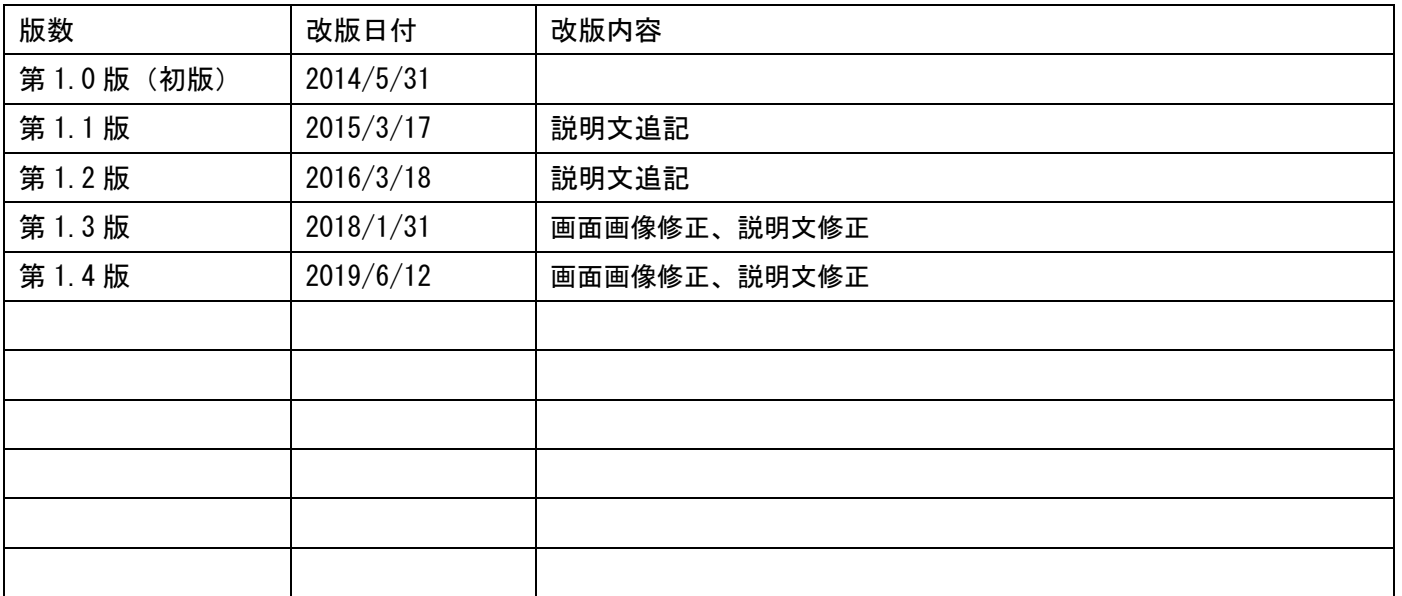

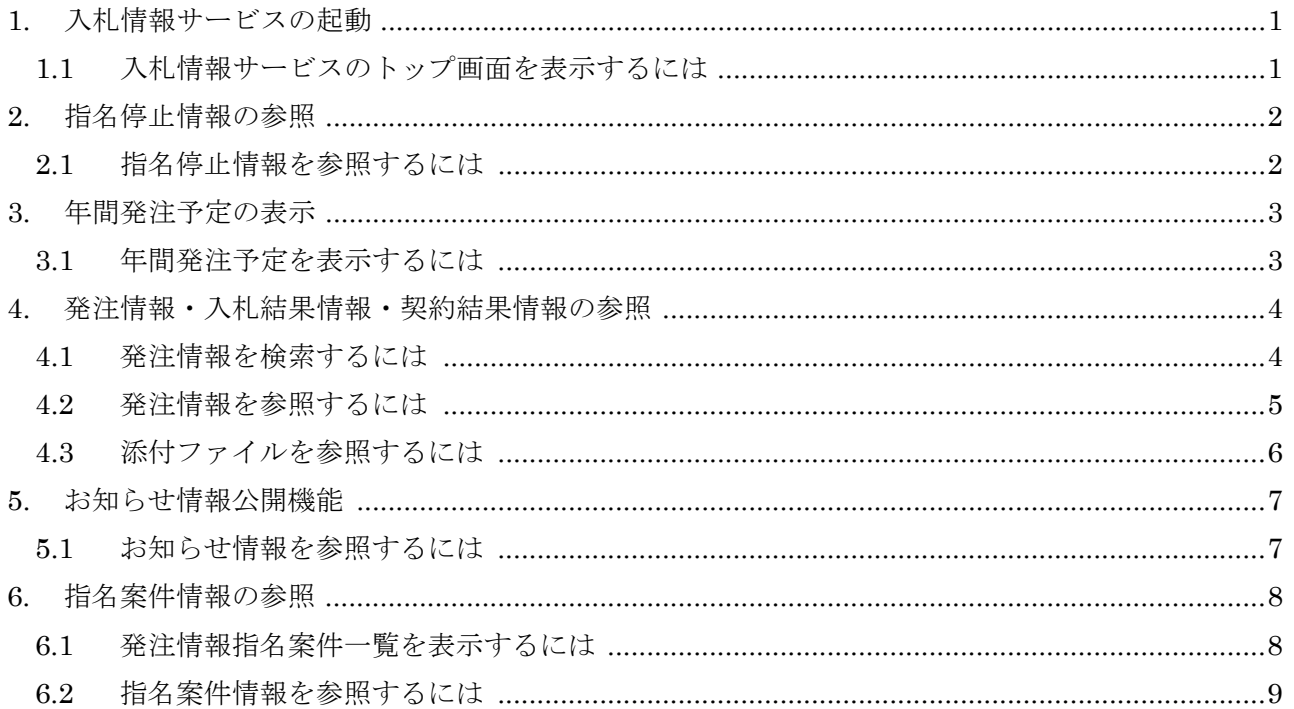

#### ※本操作マニュアルの画面イメージについては、今後、変更される場合がありますのでご了承ください。

## <span id="page-3-0"></span>**1.** 入札情報サービスの起動

#### <span id="page-3-1"></span>**1.1** 入札情報サービスのトップ画面を表示するには

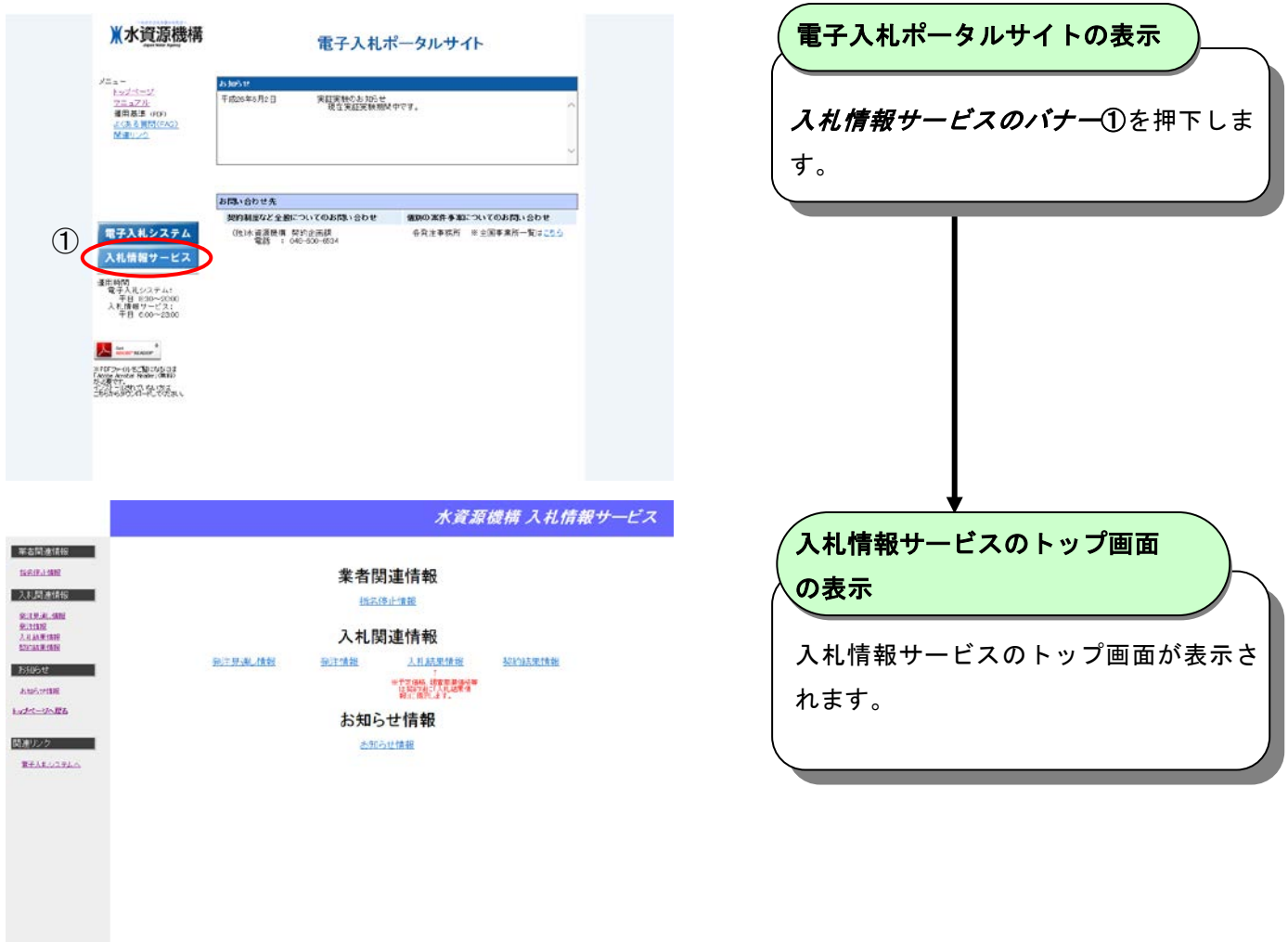

## <span id="page-4-0"></span>**2.** 指名停止情報の参照

## <span id="page-4-1"></span>**2.1** 指名停止情報を参照するには

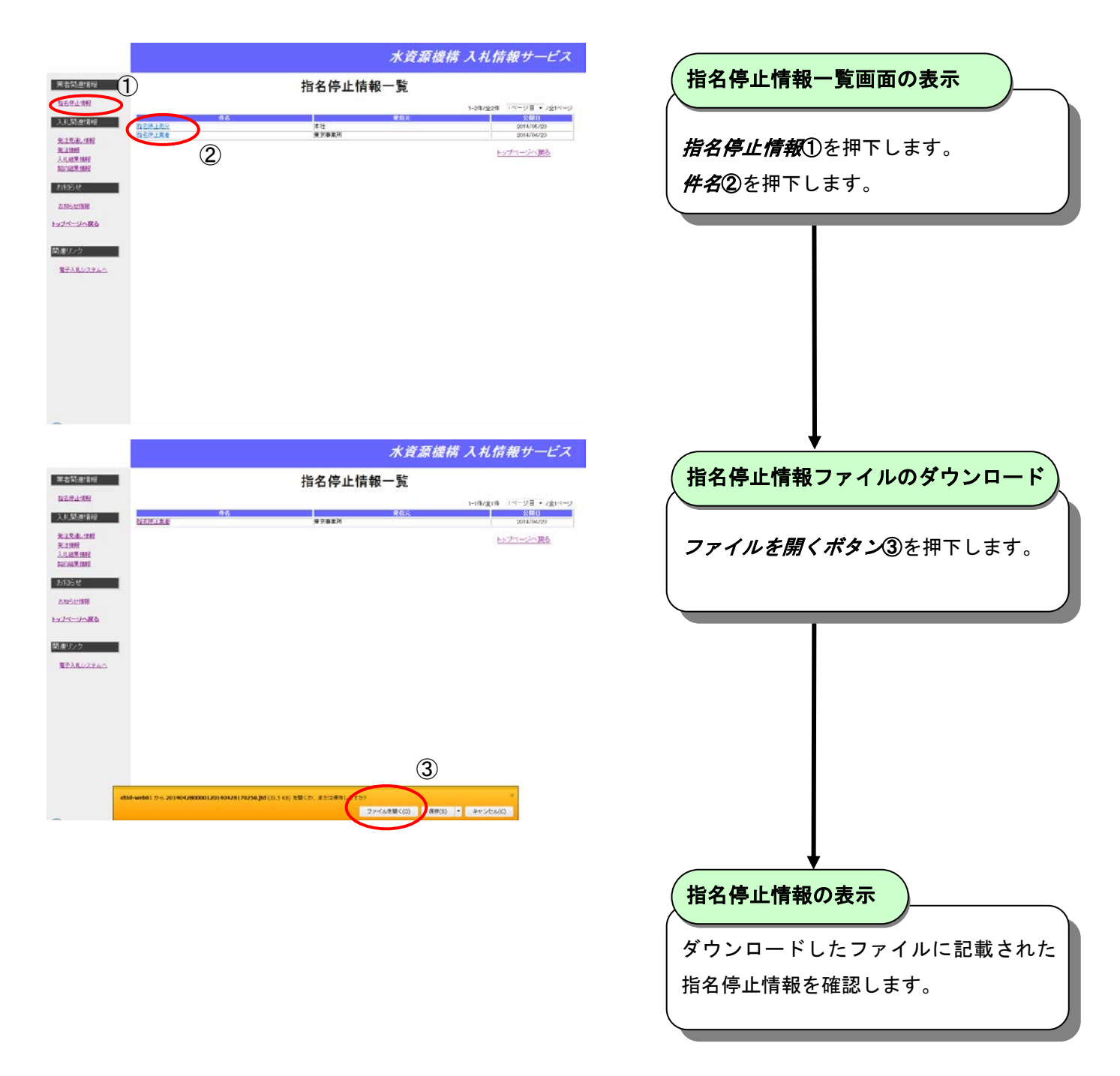

## <span id="page-5-0"></span>**3.** 年間発注予定の表示

<span id="page-5-1"></span>**3.1** 年間発注予定を表示するには

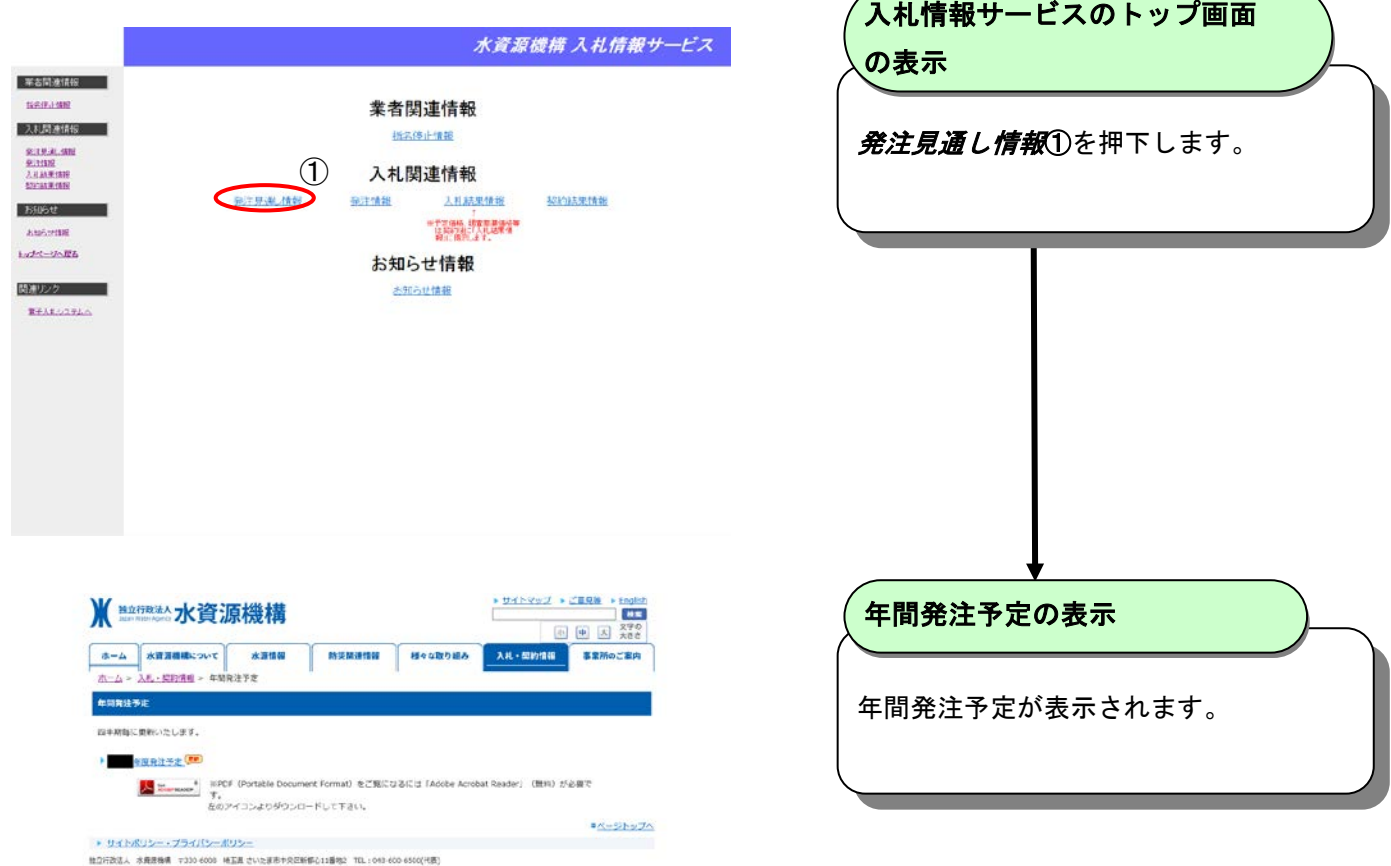

## <span id="page-6-0"></span>**4.** 発注情報・入札結果情報・契約結果情報の参照

## <span id="page-6-1"></span>**4.1** 発注情報を検索するには

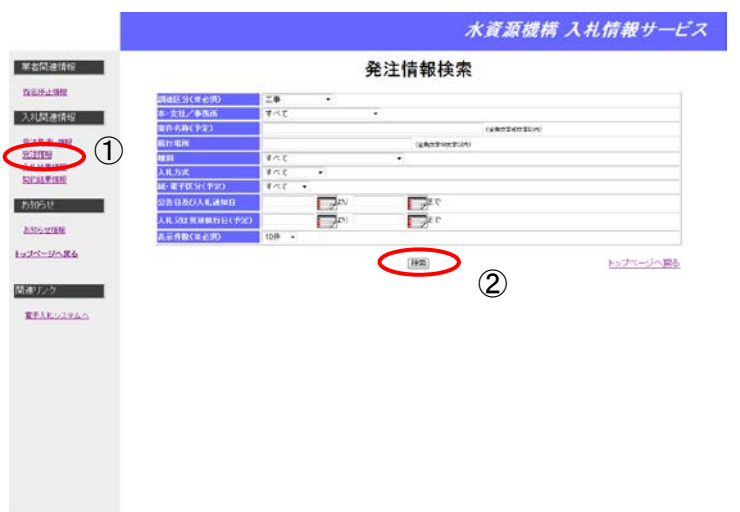

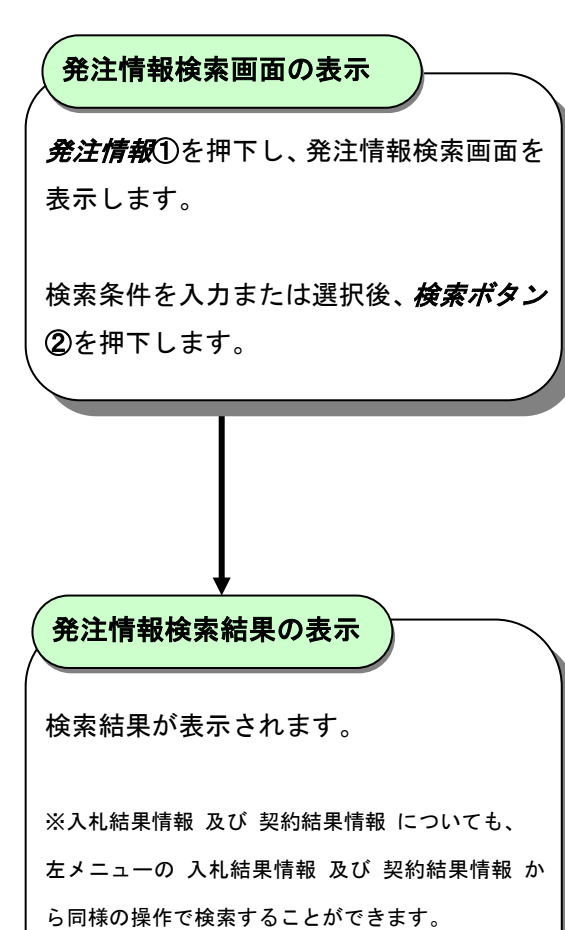

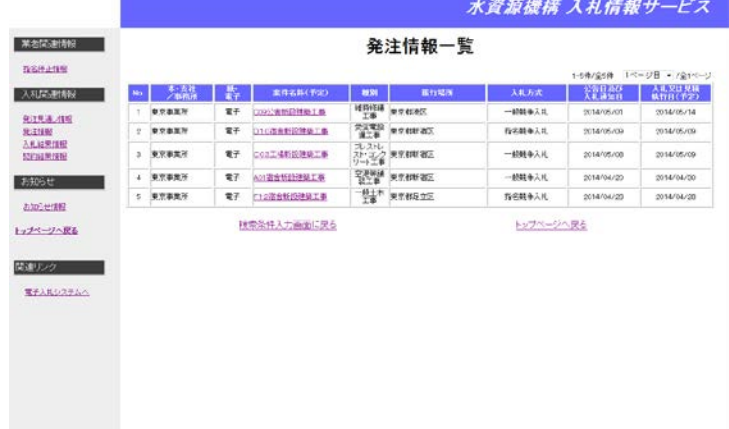

## <span id="page-7-0"></span>**4.2** 発注情報を参照するには

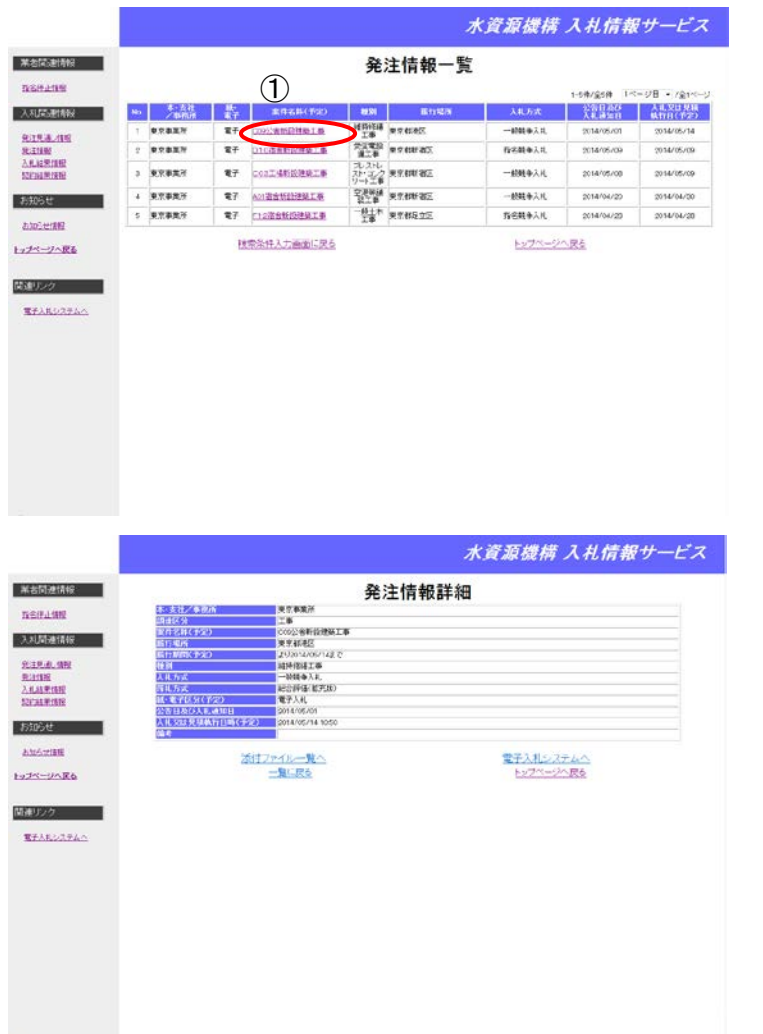

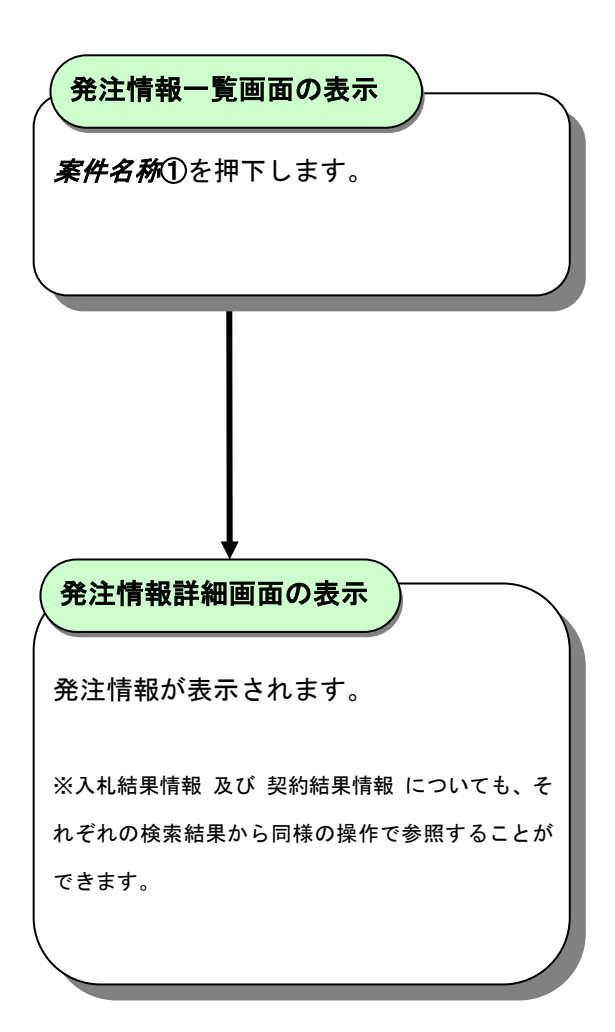

#### <span id="page-8-0"></span>**4.3** 添付ファイルを参照するには

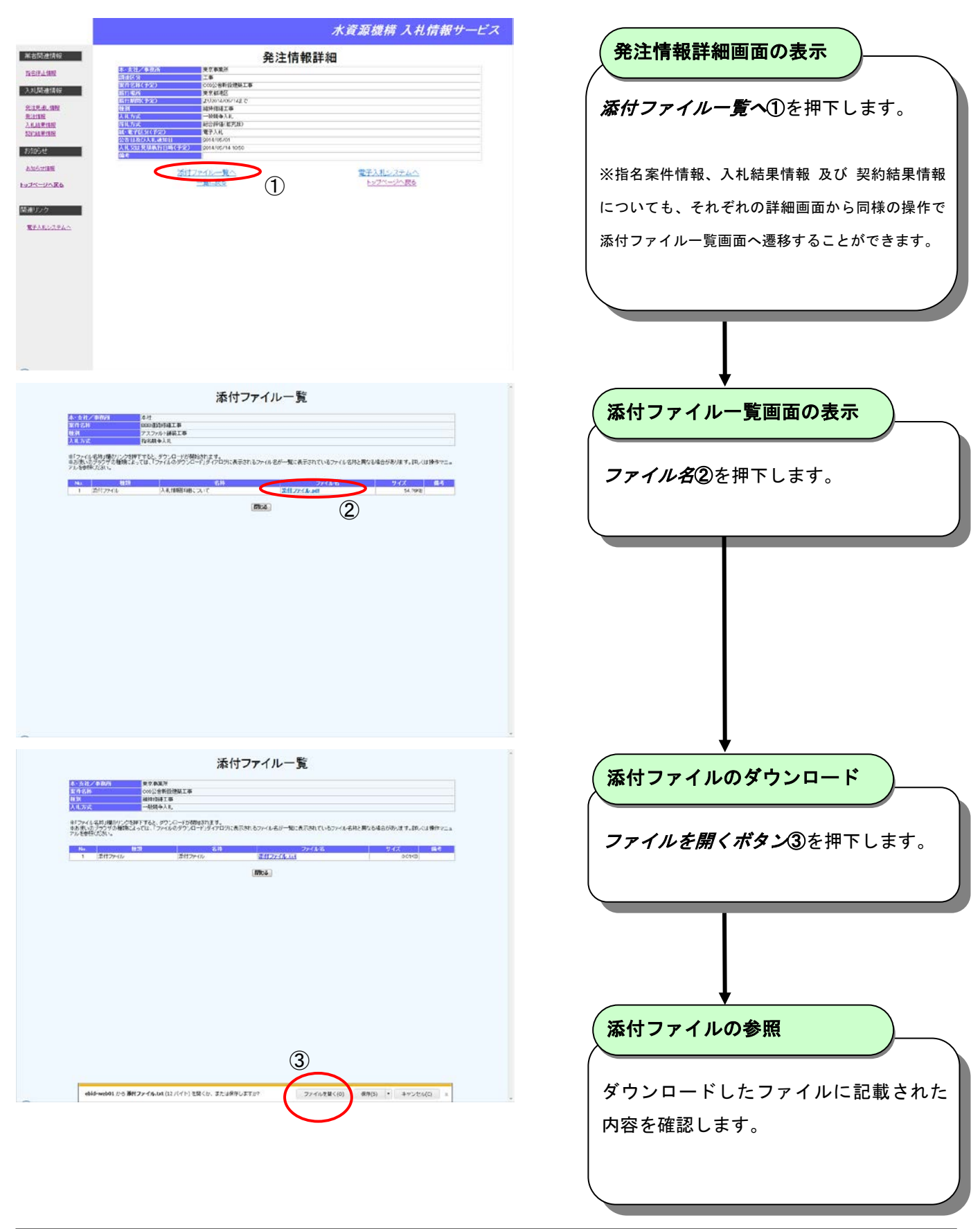

電子入札ASPサービス

入札情報サービス操作マニュアルー応札者編ー

## <span id="page-9-0"></span>**5.** お知らせ情報公開機能

## <span id="page-9-1"></span>**5.1** お知らせ情報を参照するには

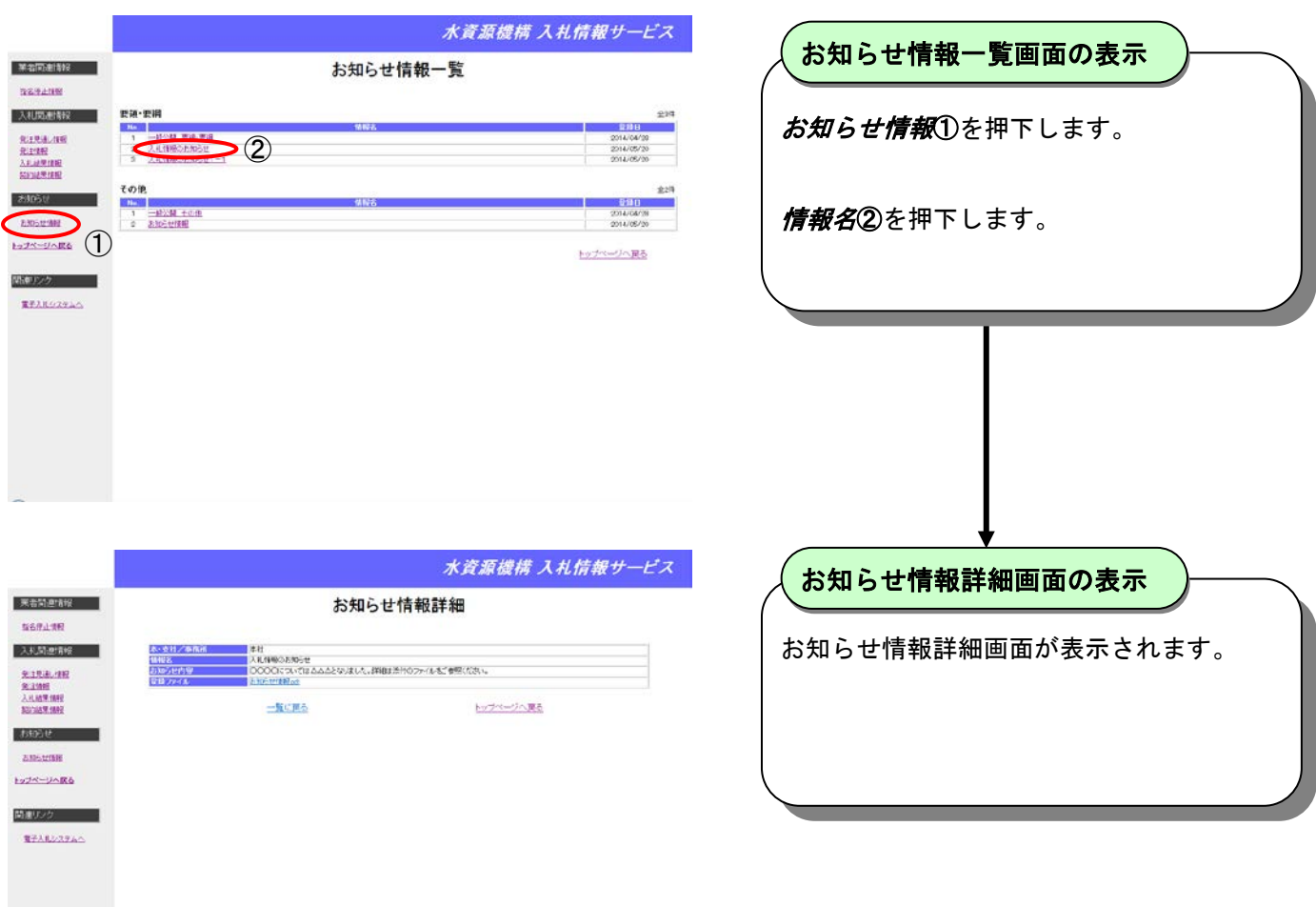

## <span id="page-10-0"></span>**6.** 指名案件情報の参照

## <span id="page-10-1"></span>**6.1** 発注情報指名案件一覧を表示するには

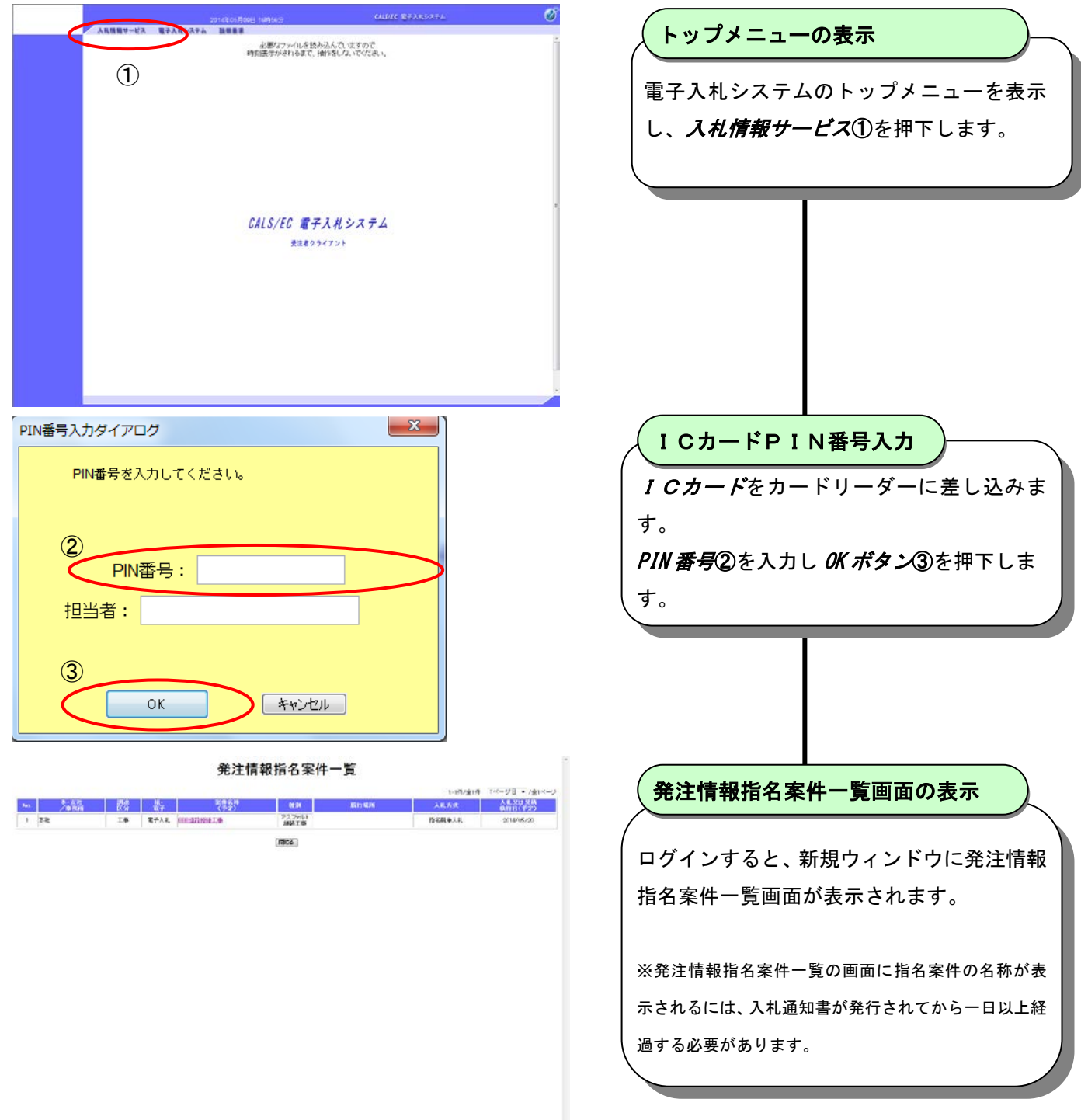

#### <span id="page-11-0"></span>**6.2** 指名案件情報を参照するには

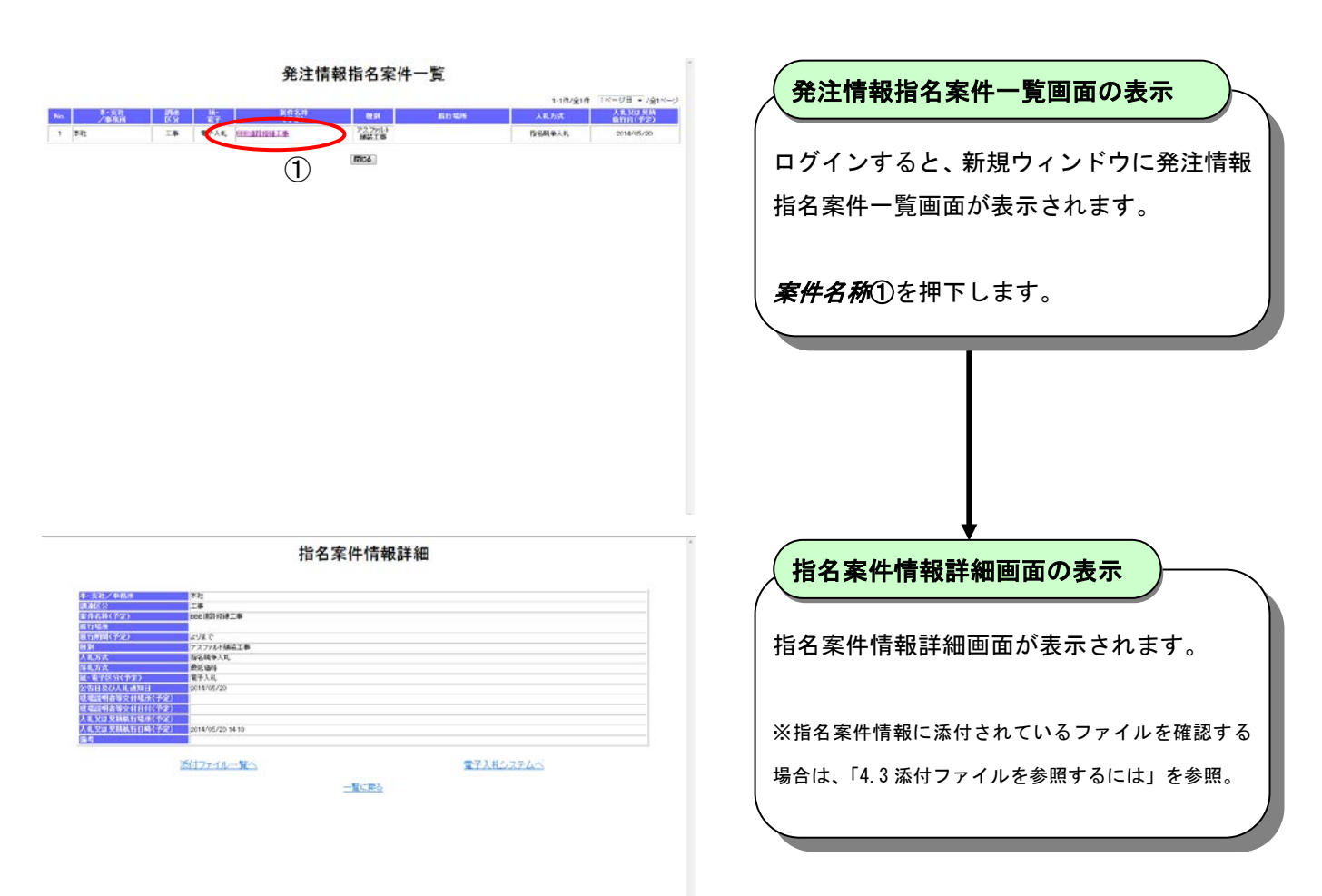